1. Update T3000 to the lastest version .

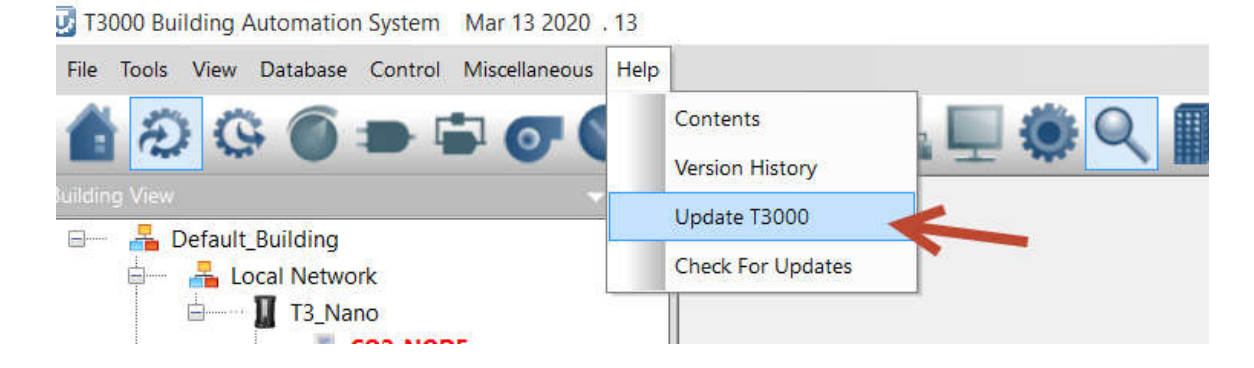

## 2. Update T3\_Nano to REV50.9 .

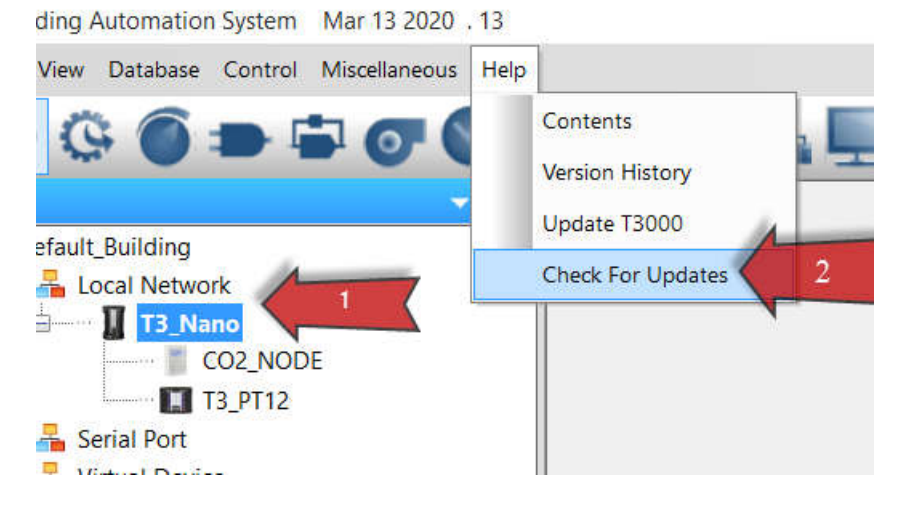

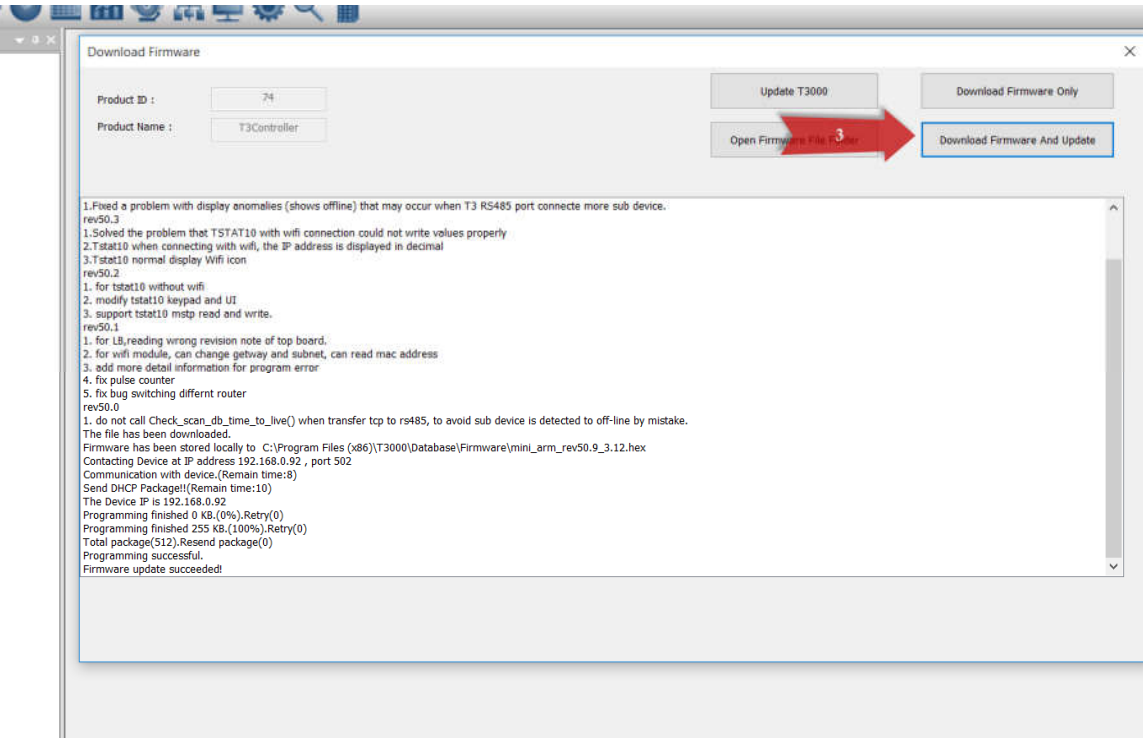

3. T3\_Nano and T3\_PT12 join into your local network , click "discover" button , T3\_Nano and T3\_PT12 will be shown under local network tree .

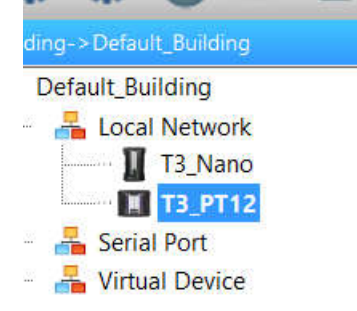

set Nano RS485 Main to Modbus master , baud rate : 115200 ,Default Modbus ID : 1

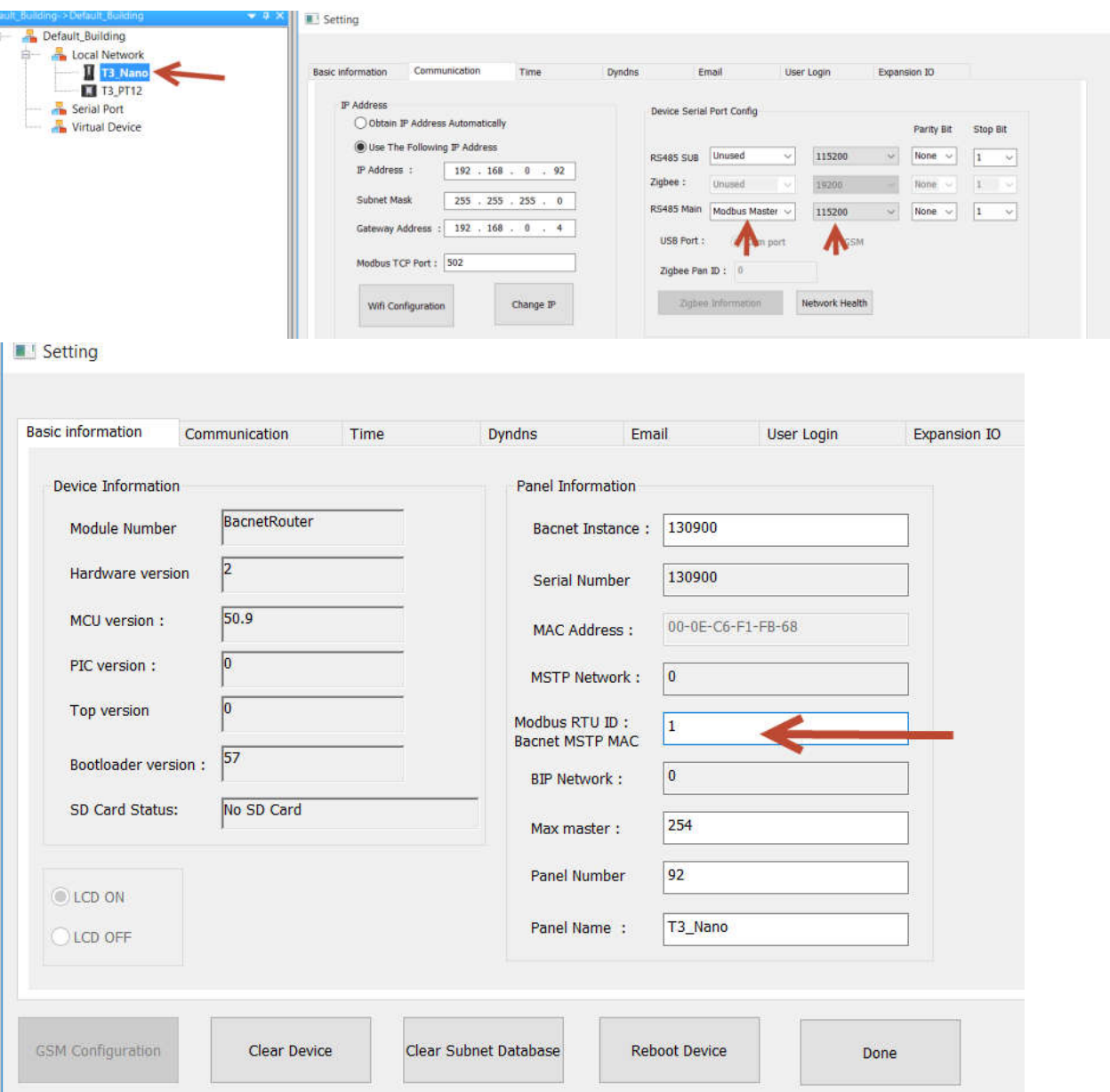

change T3\_PT12 protocol to modus , baud rate : 115200 ,Default ID: 254 .

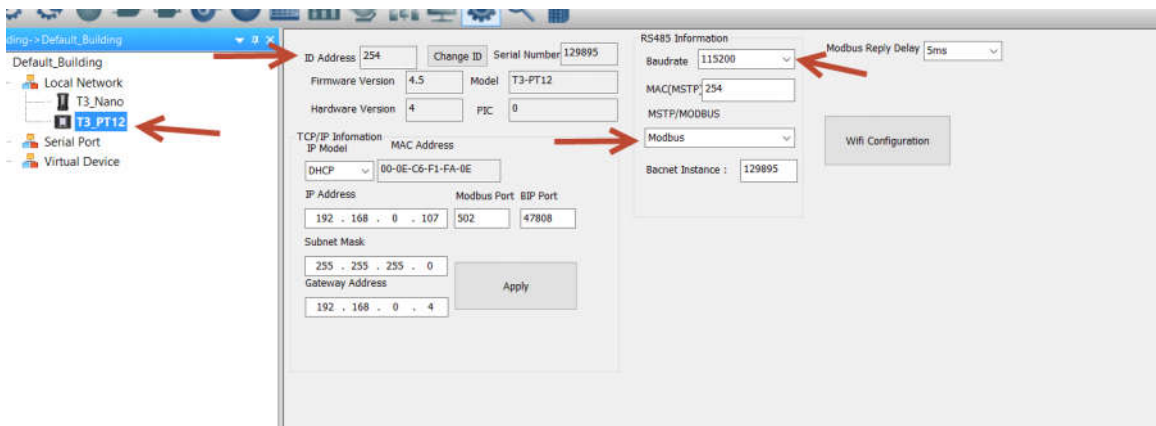

unplug T3\_PT12 network cable , delete t3000 database all nodes .

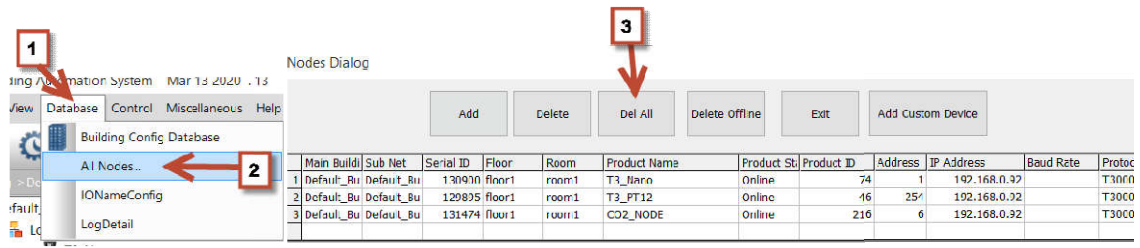

4. AQ configuration, protocol: modbus, baud rate: 115200, Default ID:254, I changed to  $ID=6$ .

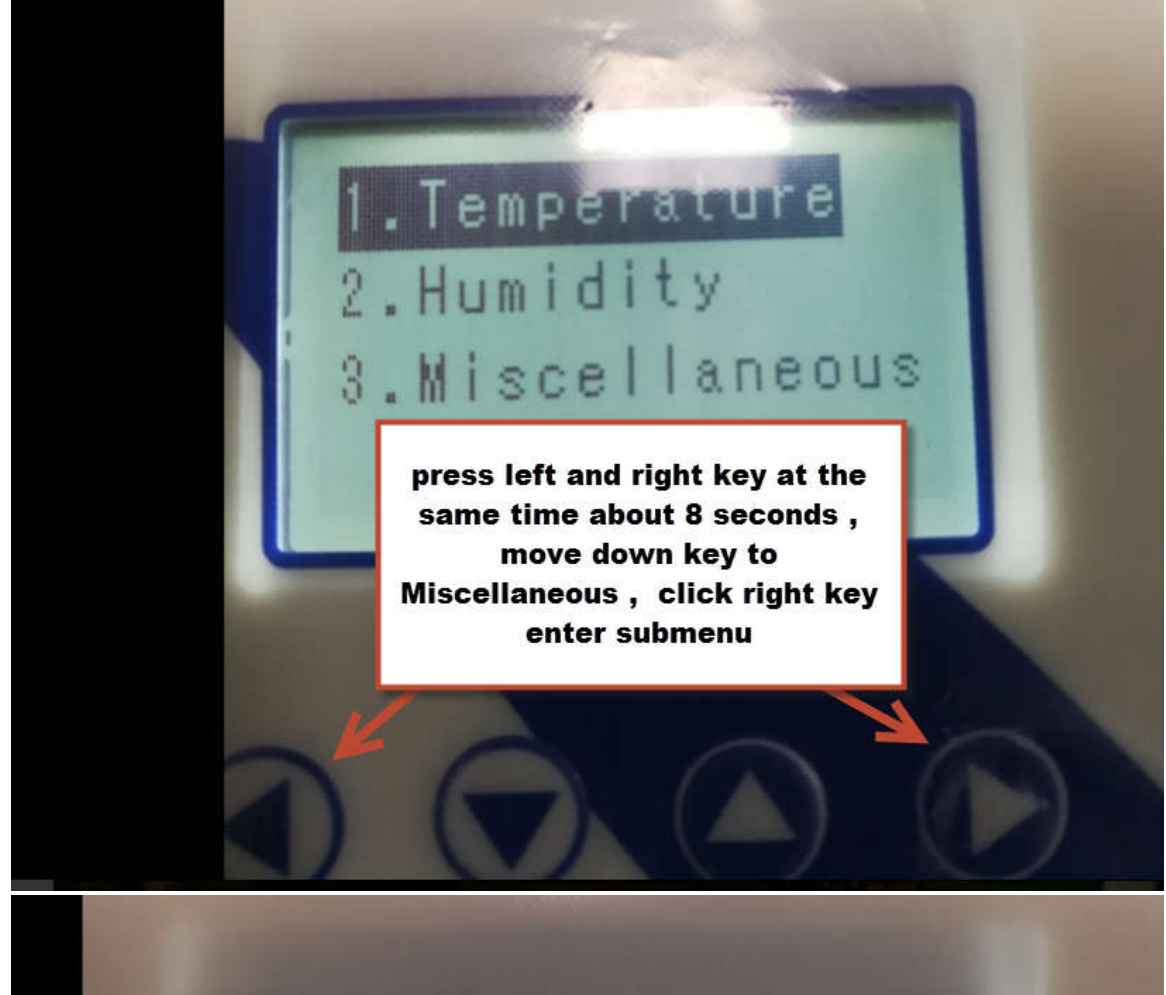

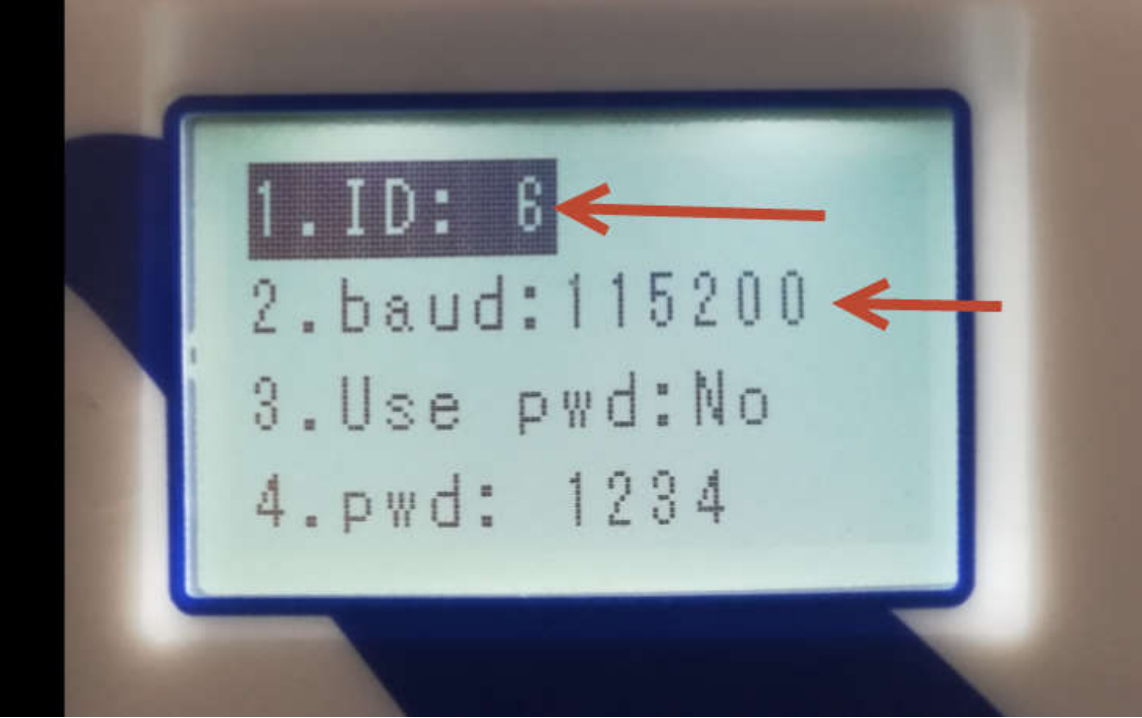

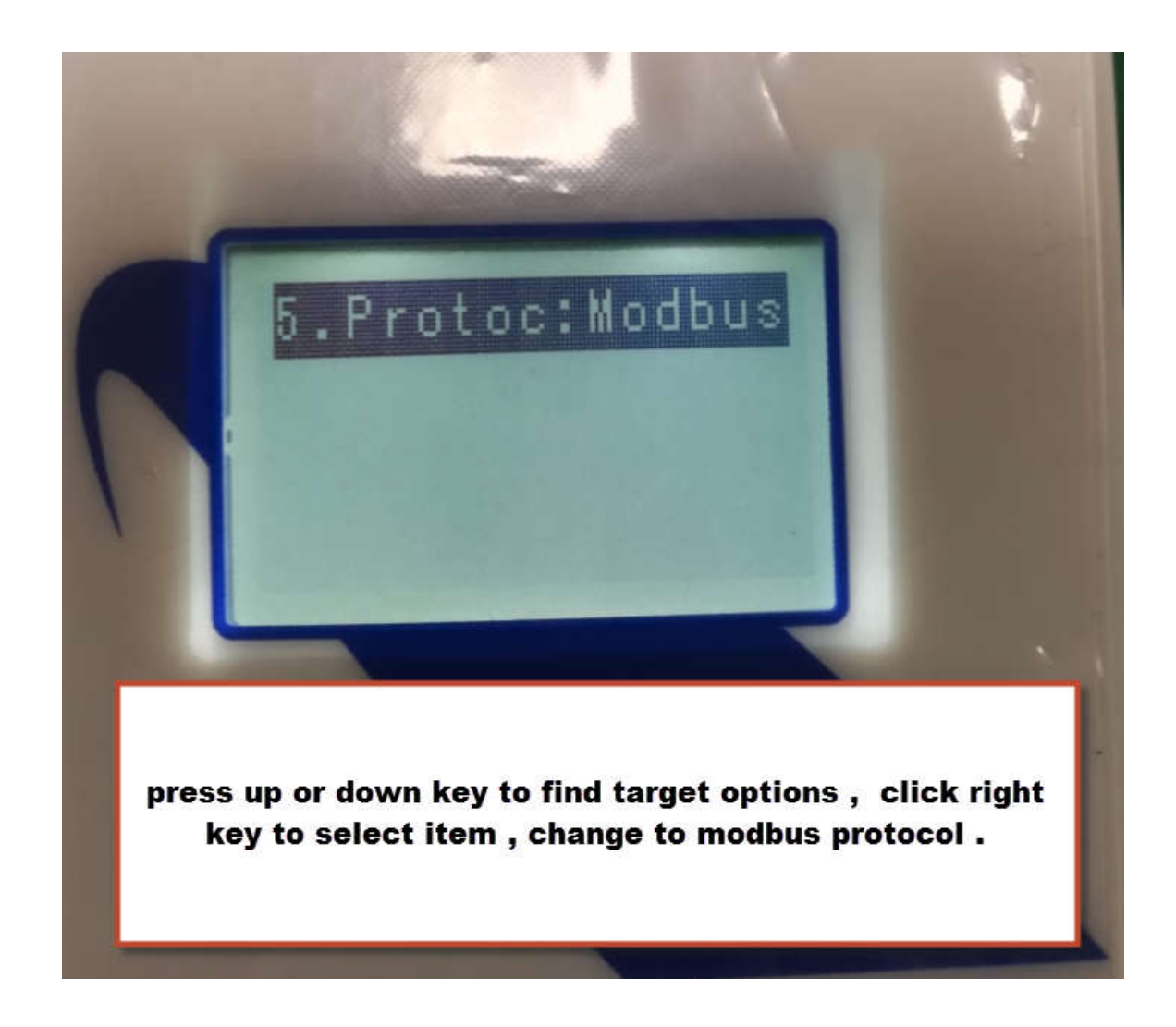

5. Connect PT12 and AQ to Nano RS485 main and click "discover" button , TB,PT12 and AQ are shown under local network tree , you can conveniently contol each device .

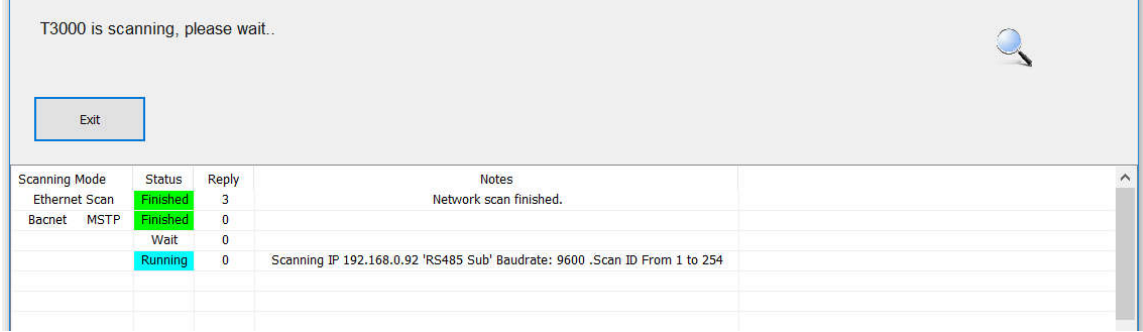

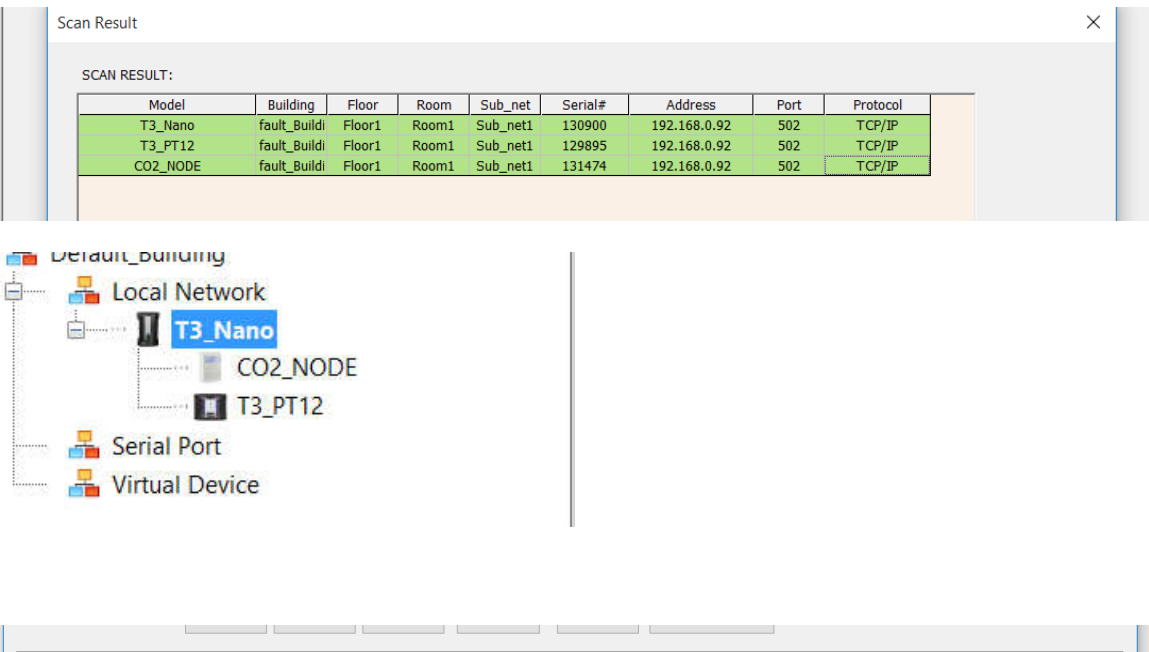

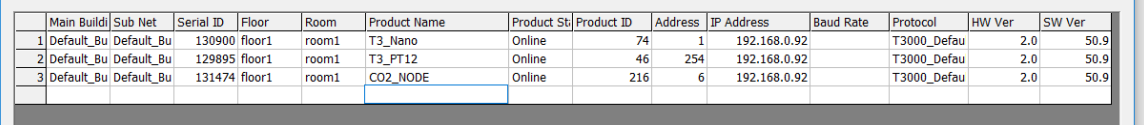

6. How to load AQ to default Factory mode . Modbus poll wirte REG169=259 ,REG170=139,REG178=0 .

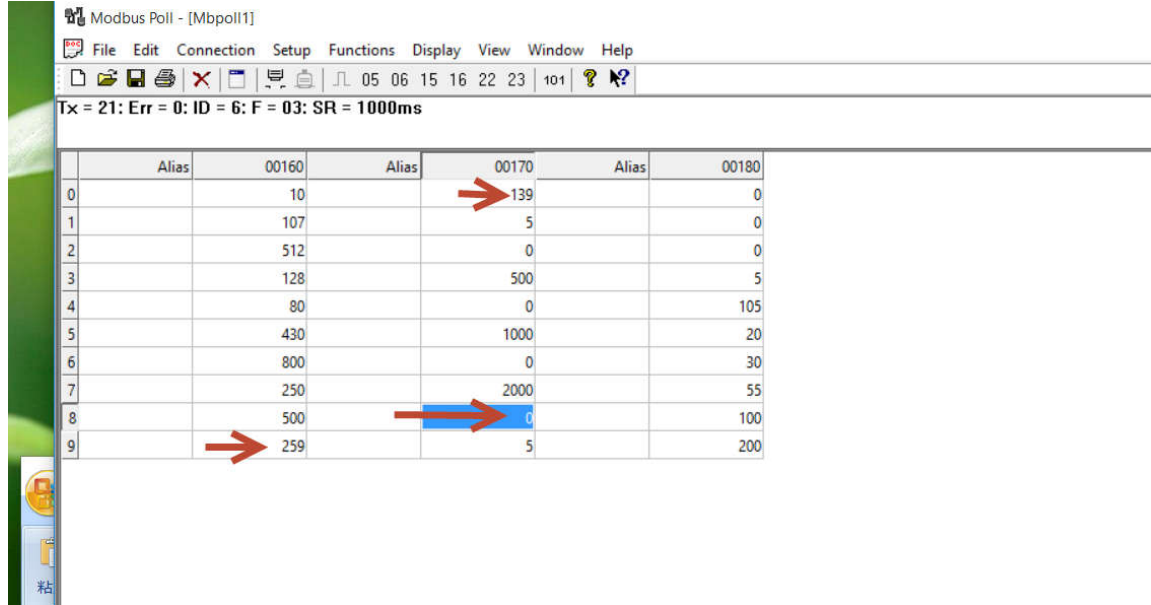